## **Cartouches Compatibles CANON**

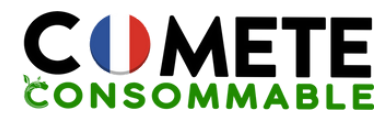

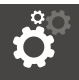

### **Conseils d'Installation**

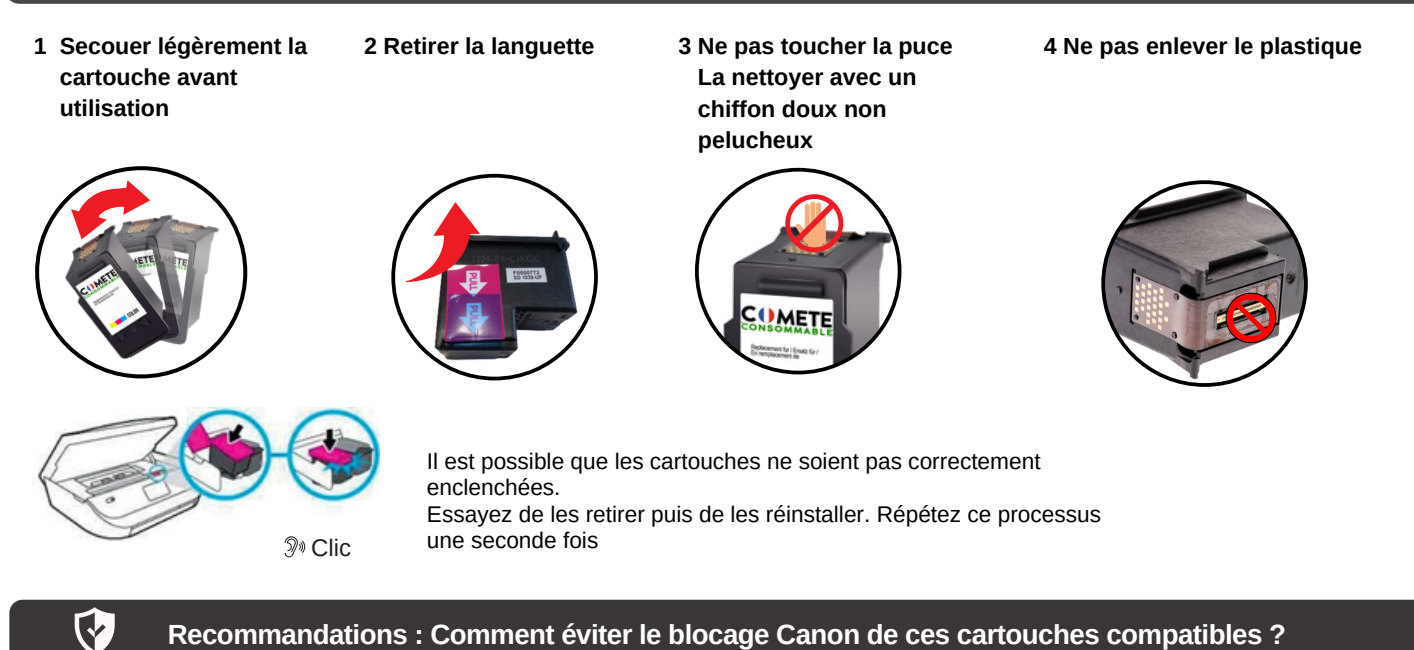

Dès la première utilisation de votre imprimante Canon, il est possible que la fonction "mise à jour automatique" soit activée. Afin de pouvoir utiliser au mieux vos cartouches d'encre compatibles, nous vous recommandons de la désactiver. La suppression de la protection n'affecte en rien ni l'utilisation ni la performance de **votre imprimante**

Le code (ou erreur) indiquant que les cartouches sont vides peut apparaitre sur l'écran de votre ordinateur lors de l'installation

Pour le désactiver, il vous suffit d'appuyer sur le bouton **stop / reset** (triangle orange dans un cercle rouge) pendant au moins **5 à 10 secondes** jusqu'à ce que les indicateurs de niveau d'encre faible s'éteignent ou que l'écran LCD de l'imprimante affiche un « 1 » (sur certains modèles)

Cette opération est à faire sur les deux cartouches (noir et couleur). Vous pouvez désormais imprimer normalement

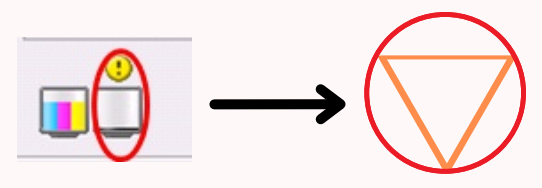

Appuyer sur le bouton **stop / reset** pendant au moins 5 à 10 secondes

- **Si les cartouches ne sont pas détectées**
- Enlever toutes les cartouches et débrancher le cordon d'alimentation de l'imprimante sans l'éteindre Attendre 5 minutes

#### Rebranchez le câble et allumez l'imprimante. Cela réinitialisera votre mémoire

Remettre les cartouches. C'est prêt !

## ?

#### **Les Causes d'Erreurs Possibles**

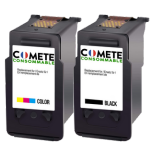

Assurez-vous d'avoir acheté les bonnes références de cartouches pour votre imprimante :

- consultez la notice

- trouvez la référence sur votre imprimante en ouvrant la trappe d'accès aux cartouches

- ou contactez-nous

Notre équipe basée en France est à votre écoute

09 70 72 31 80 contact@comete-consommable.fr

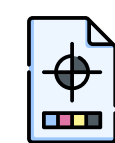

Pour améliorer la **qualité d'impression** :

Effectuez un **nettoyage** des **têtes de buse de votre imprimante** régulièrement

- via le panneau de l'imprimante : Maintenance - via votre ordinateur : Options d'impression - Utilitaire

# **Ne jetez pas vos cartouches !**

**Offrez leur une seconde vie grâce à l'enveloppe T jointe à votre colis**

**Recyclage effectué par notre partenaire lyonnais**

Retrouvez-nous sur notre site web **www.cometeconsommable.fr**

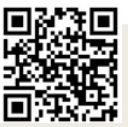

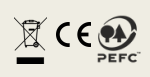